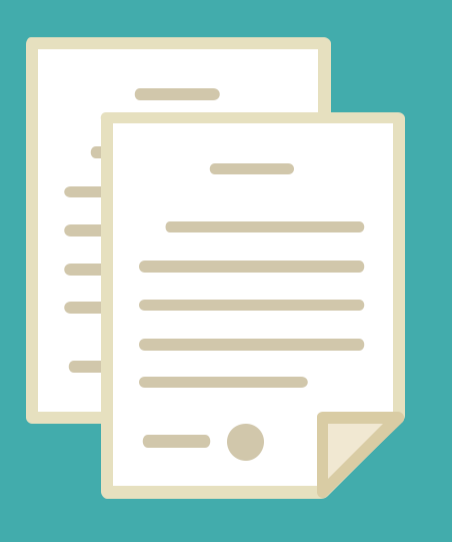

# RÉGIMEN 40 HORAS

DIRECCIÓN DE SEGUIMIENTO Y GESTIÓN DEL EMPLEO PÚBLICO DIRECCION PROVINCIAL DE OPERACIONES E INFORMACIÓN DEL EMPLEO PÚBLICO SUBSECRETARIADE GESTIÓNY EMPLEO PÚBLICO

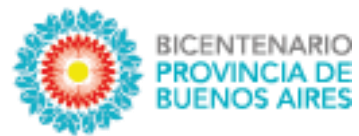

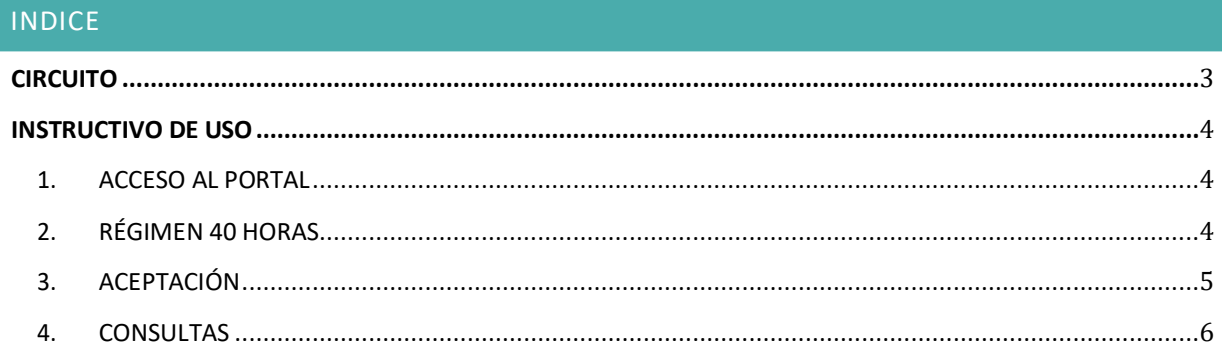

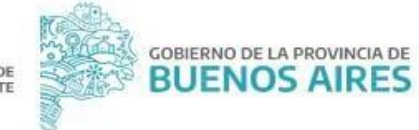

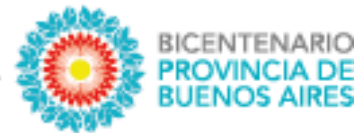

## <span id="page-2-0"></span>**CIRCUITO**

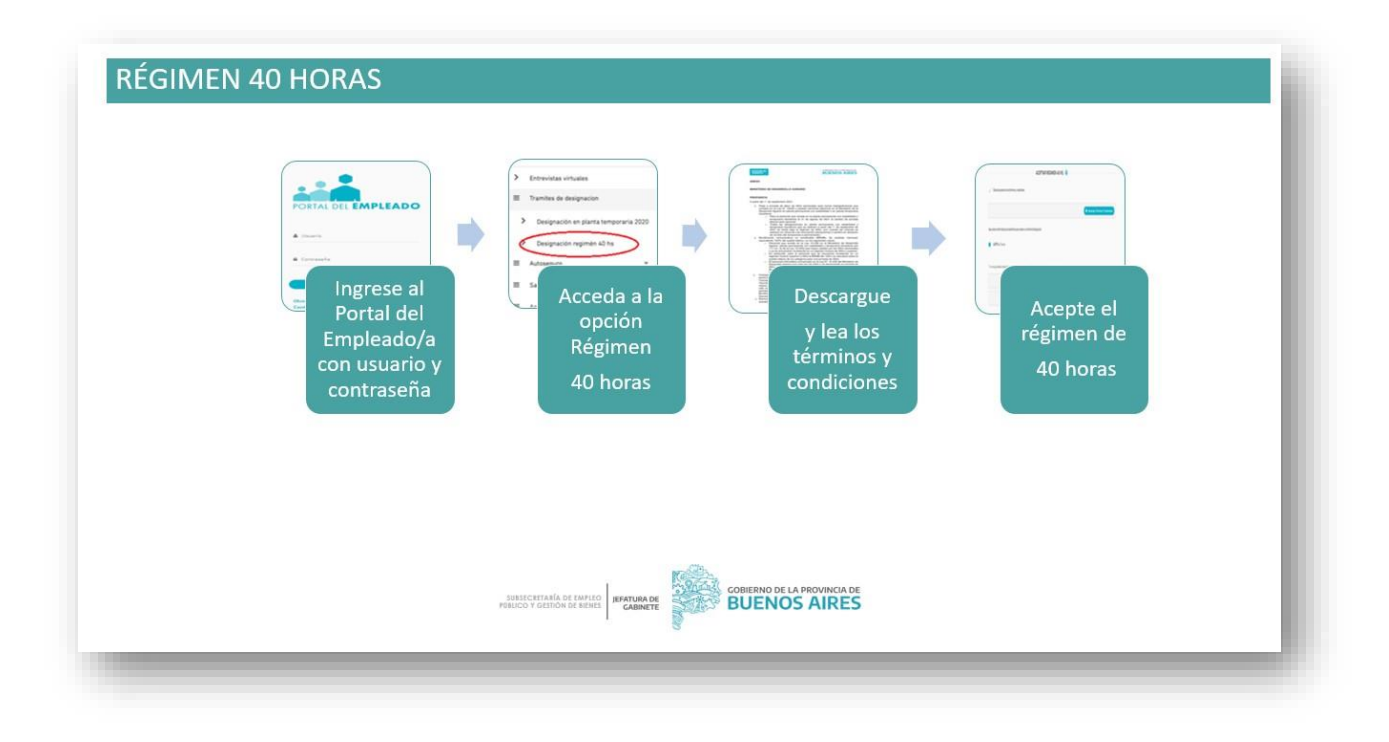

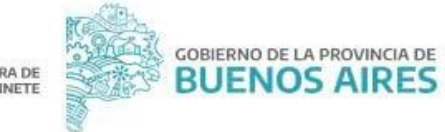

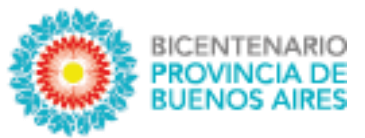

#### <span id="page-3-0"></span>**INSTRUCTIVO DE USO**

<span id="page-3-1"></span>1. ACCESO AL PORTAL

Acceda al PORTAL DEL EMPLEADO/A desde la página de la Subsecretaría de Empleo Público y Gestión

de Bienes <https://www.gba.gob.ar/jefatura/empleopublico> con su usuario y contraseña.

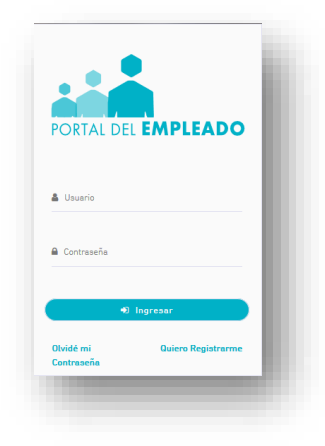

### <span id="page-3-2"></span>2. RÉGIMEN 40 HORAS

Acceda sobre el margen superior izquierdo a la opción Régimen 40 hs.

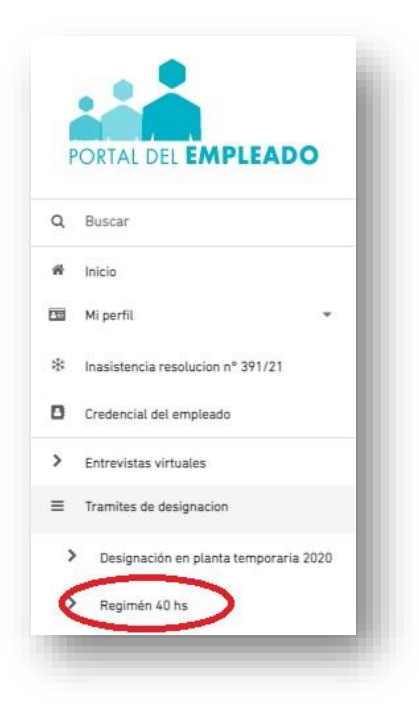

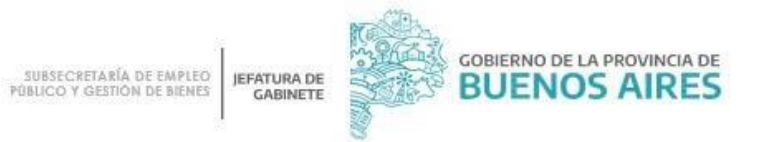

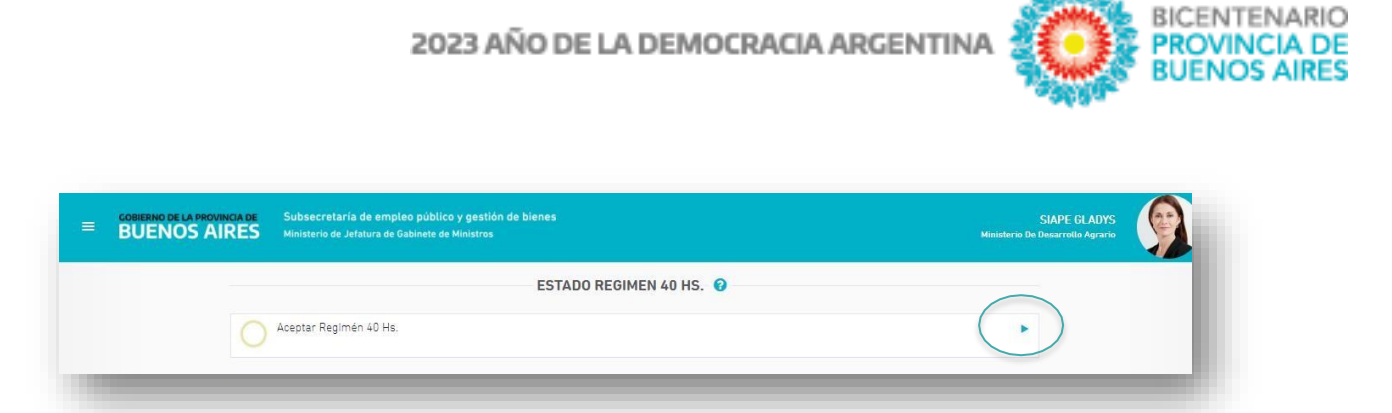

A través de la flecha se podrán descargar los términos y condiciones en formato PDF.

Una vez leído los términos y condiciones, se deberá completar la opción con una tilde.

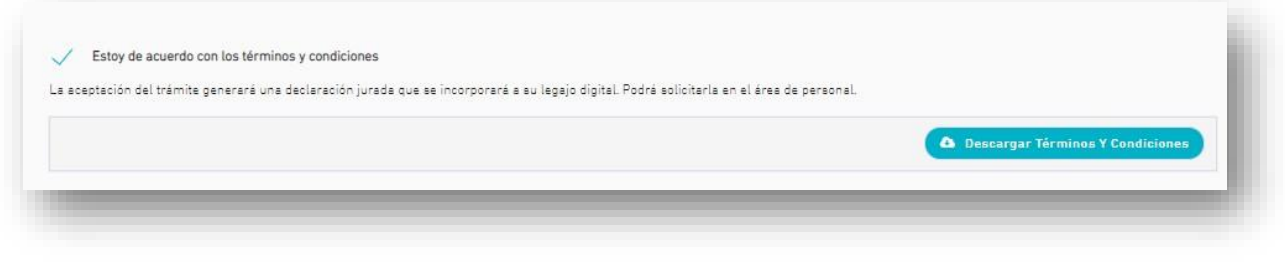

<span id="page-4-0"></span>3. ACEPTACIÓN

En este paso, deberá prestar conformidad al régimen de 40 horas y guardar.

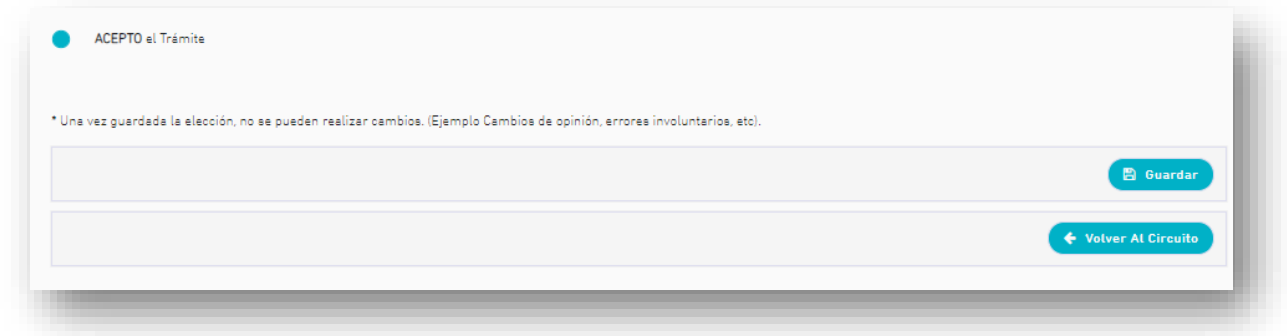

El sistema mostrará un mensaje identificando la aceptación.

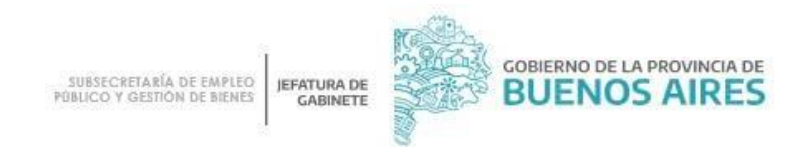

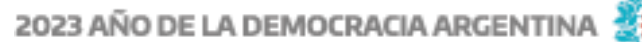

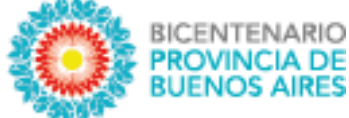

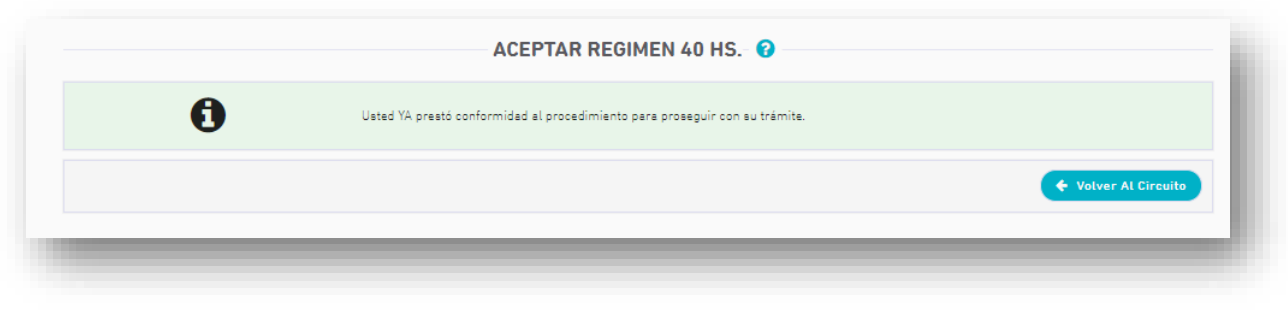

Una vez realizada esta tarea, la estación figurará como "Acción realizada"  $\bigodot$ 

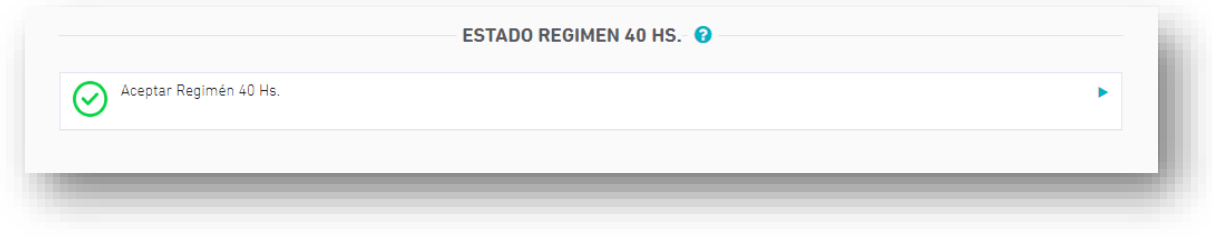

#### <span id="page-5-0"></span>4. CONSULTAS

Ante cualquier consulta o inconveniente podrá comunicarse con la Mesa de Ayuda de manera telefónica: (0221) 429-4277 o al correo [ayuda.siape@gba.gob.ar](mailto:ayuda.siape@gba.gob.ar)

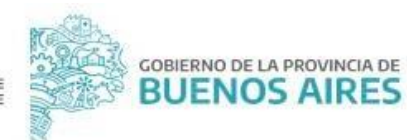